## 実行環境Chrome + WebUSB

歯車マークの[設定]から、「デバイスを接続する」を選択

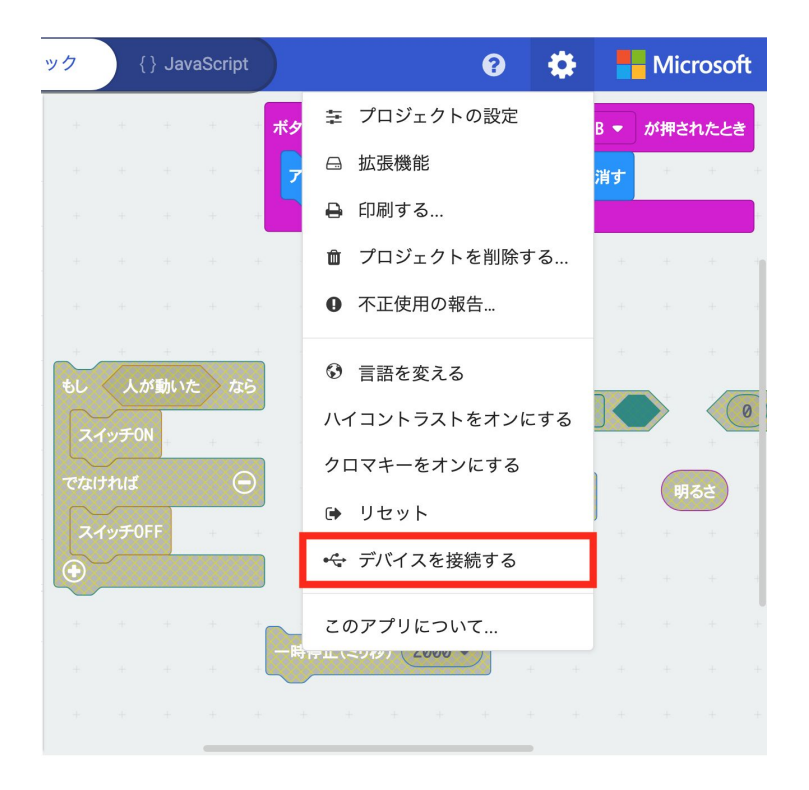

USBケーブルとPCまたはタブレットを接続し、「デバイスを接続する」をクリック micro:bitのファームウェアが0249以上にアップデートされていないと、接続はできません。

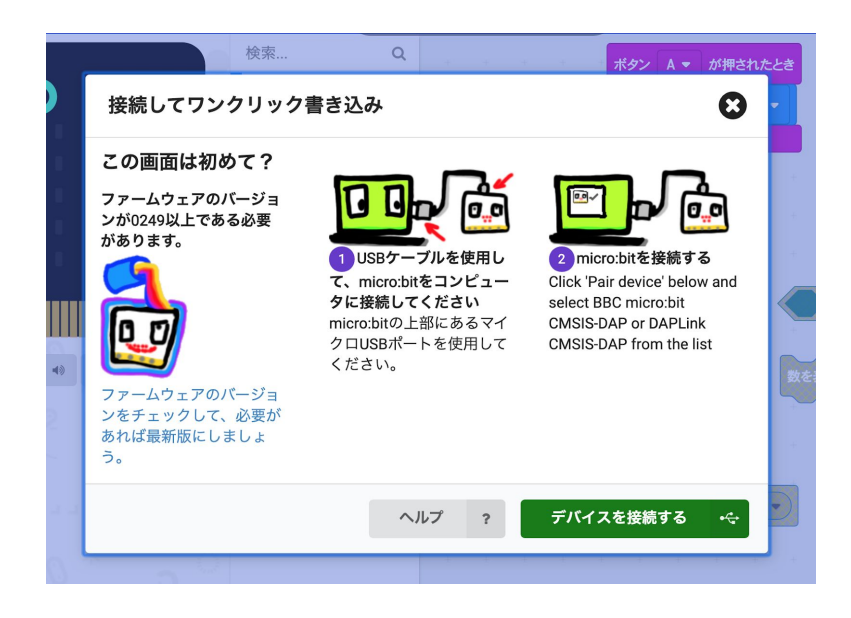

接続しているmicro:bitの情報が出てくるので、クリック。 さらに「接続」をクリックで完 了です。

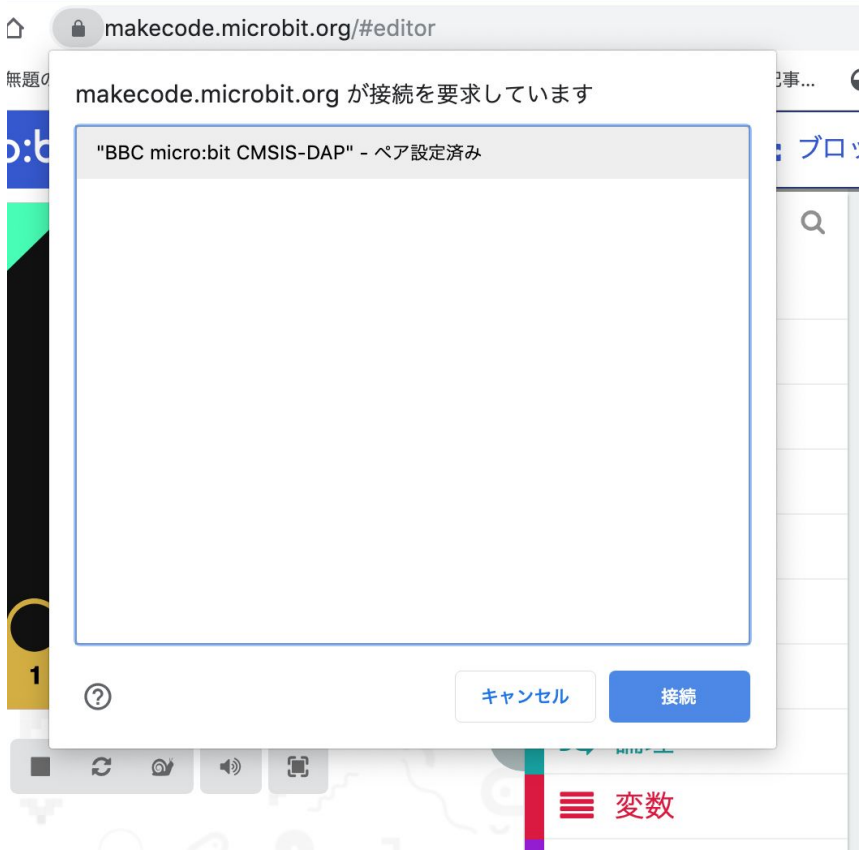

プログラムができたら、「ダウンロード」をクリックするだけで、ファイルがコピーされま す。